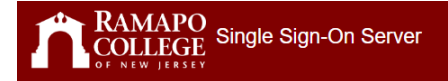

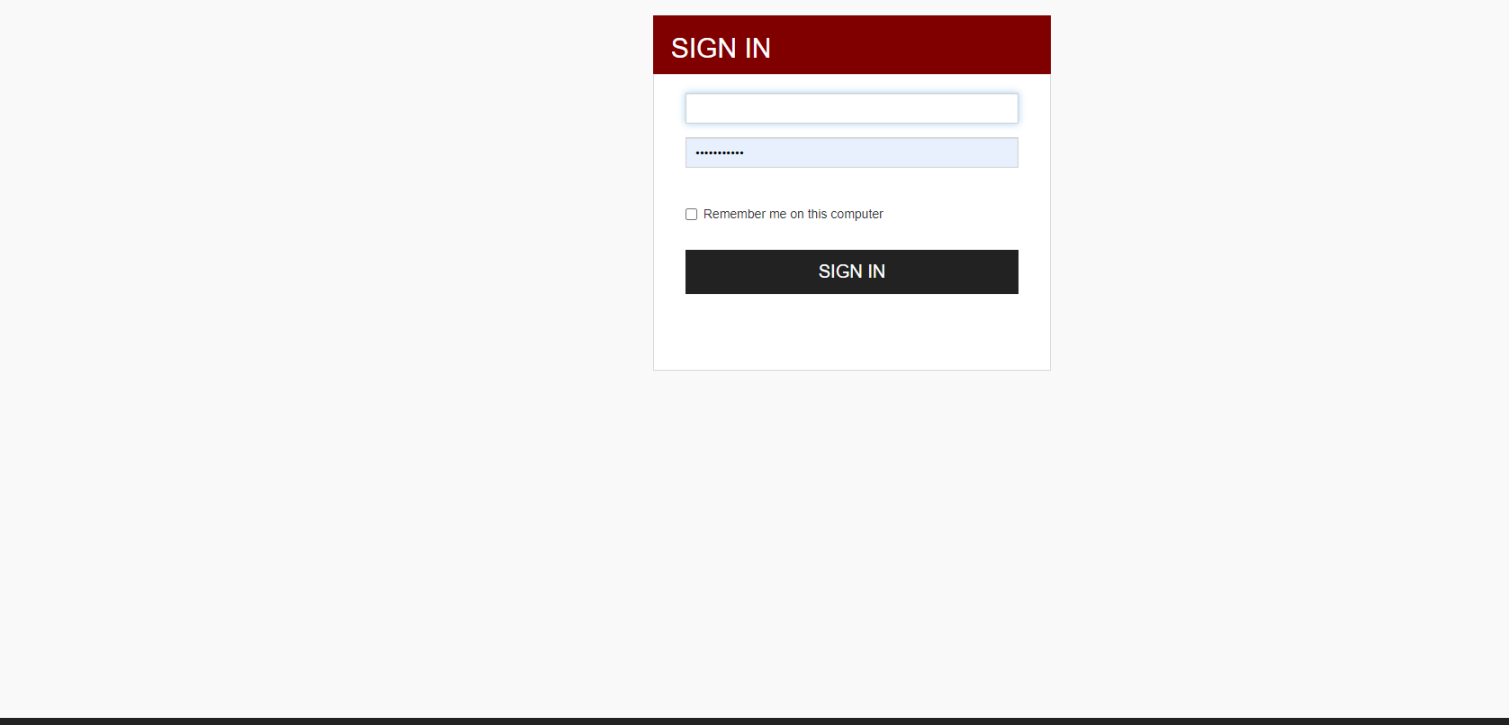

RCNJ Single Sign-On Server | @ 2022 Inc. All Rights Reserved.

Login with your email credentials

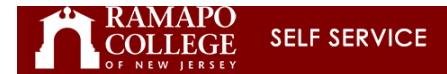

### Personal Information Advancement Officers Student Services & Financial Aid Faculty Services Employee WebTailor Administration Finance

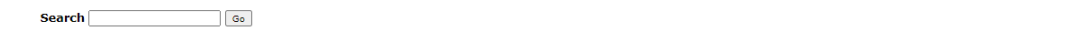

**Main Menu** 

Personal Information<br>View Your Personal Profile Advancement Officers<br>Search, contact information, call reports, review profiles, and giving history. -<br>Student Services & Financial Aid<br>Register, View your academic records; Account Summary,Make a Payment, Payment Plan; Financial Aid FaCulty & Advisors<br>Enter Grades and Registration Overrides, View Class Lists and Student Information Employee<br>Employee<br>Time sheets, time off, benefits, leave or job data, paystubs, W2 and W4 data. WebTailor Administration<br>Customize the Web pages for your institution; Update user roles. .<br>Create or review financial documents, budget information, approvals.

**RELEASE: 8.9.1.3** 

@ 2022 Ramapo College of New Jersey

The Main Landing Page is the old Self Service 8 Main Menu Page. Self Service is now a combination of Self Service 8 and Self Service 9

ACCESSIBILITY SITE MAP HELP EXIT

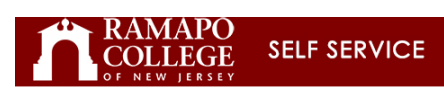

#### Personal Information Advancement Officers Student Services & Financial Aid Faculty Services Employee WebTailor Administration Finance

ACCESSIBILITY SITE MAP HELP EXIT

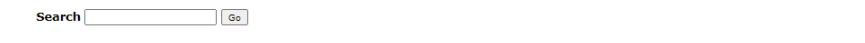

**Main Menu** 

Personal Information<br>View Your Personal Profile Advancement Officers Search, contact information, call reports, review profiles, and giving history. Student Services & Financial Aid<br>Register, View your academic records; Account Summary,Make a Payment, Payment Plan; Financial Aid Faculty & Advisors Enter Grades and Registration Overrides, View Class Lists and Student Information Employee<br>Time sheets, time off, benefits, leave or job data, paystubs, W2 and W4 data. WebTailor Administration<br>Customize the Web pages for your institution; Update user roles. Finance<br>Create or review financial documents, budget information, approvals.

**RELEASE: 8.9.1.3** 

@ 2022 Ramapo College of New Jersey

https://ssba.ramapo.edu:8443/myssb/twbkwbis.P\_GenMenu?name=bmenu.P\_GenMnu

Click on Personal Information to view your Personal Profile

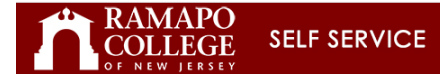

# Personal Information | Advancement Officers | Student Services & Financial Aid | Faculty Services | Employee | WebTailor Administration | Finance

**Search**  $\overline{\phantom{a}}$  Go RETURN TO MENU SITE MAP HELP EXIT

## Personal Information

Employees:<br>Your personal information has been gathered and updated on an ongoing basis via various employment documents. In the event that you notice discrepancies, please attempt to correct them via Employee Self Service.

#### Personal Profile Holds and Waivers

**RELEASE: 8.9.1.3** 

@ 2022 Ramapo College of New Jersey

https://myssb.ramapo.edu/BannerGeneralSsb/ssb/personalInformation

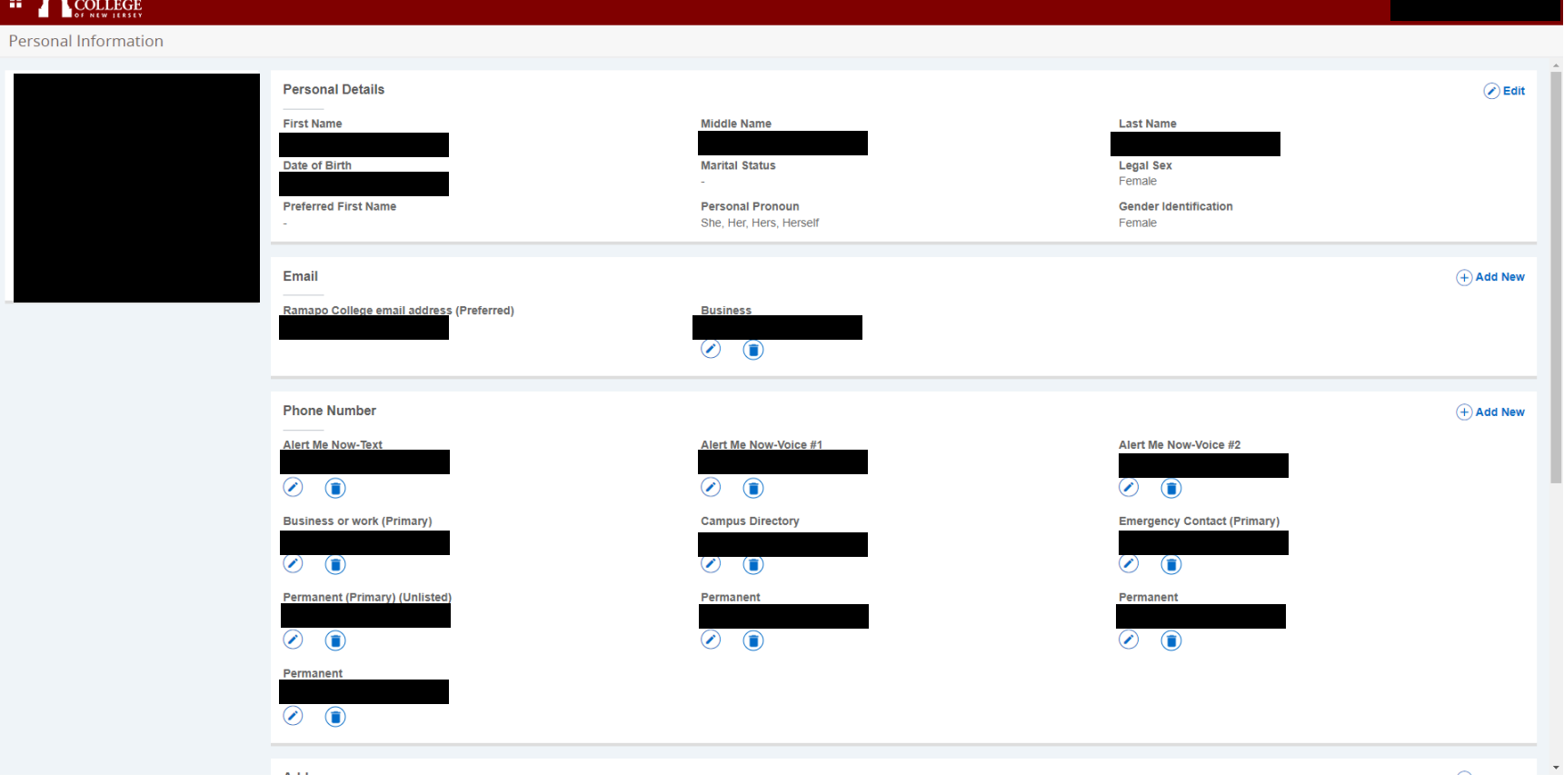

Personal Information is now grouped into one large profile page. If you have a Used Name, that will be displayed throughout the Self Service Application, except under Personal Details, where your legal name would show. This page is indeed personal. Only you can see this page.

Note: This is where you would enter/update your:

 $RAMAPO$ 

Alert Me Now Phone Numbers and Emergency Contact Phone and Address data Personal Pronouns Gender Identification Important Emails

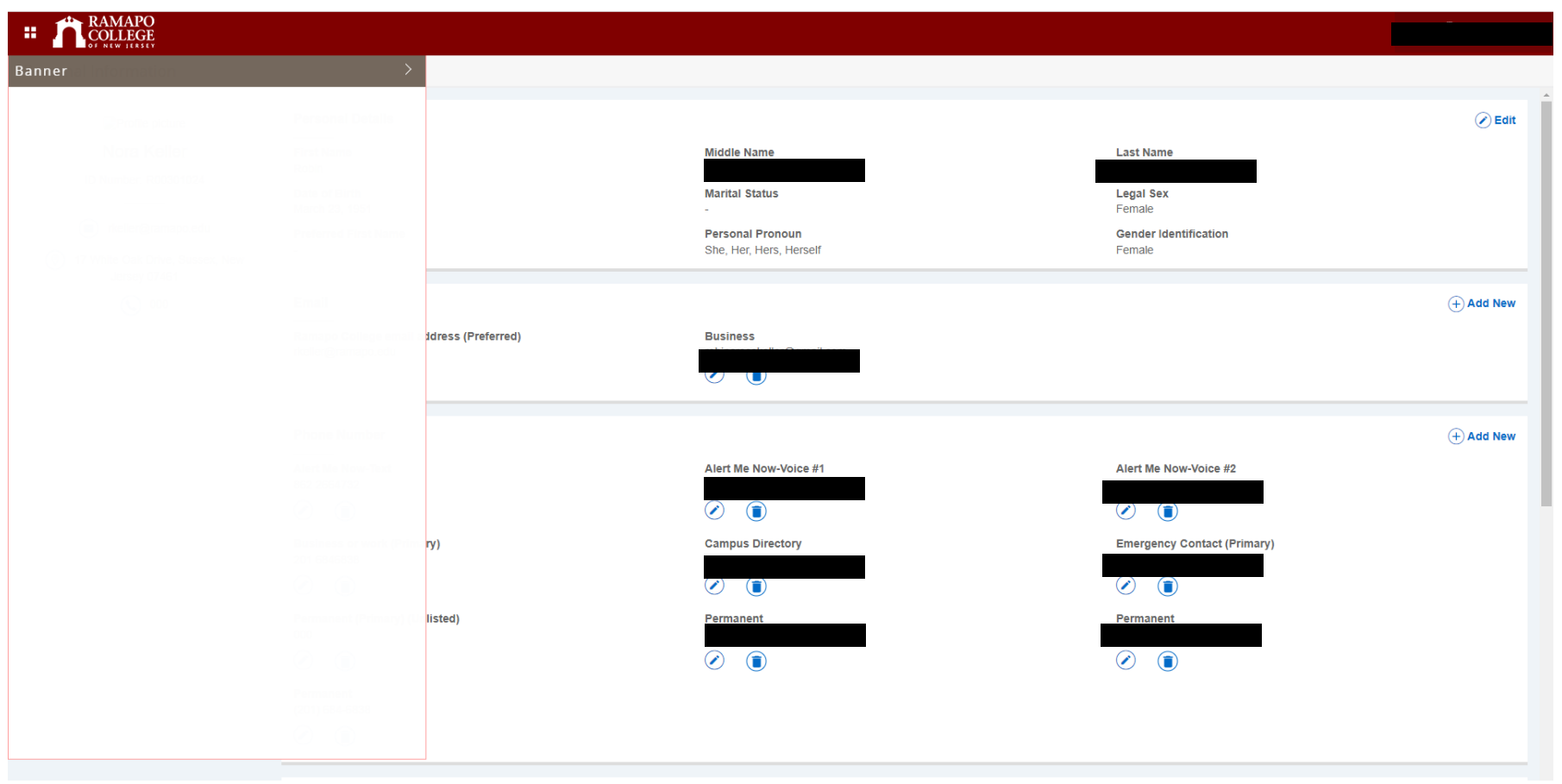

Since Personal Profile is Self Service 9, it is recommended you navigate via the four white dots next to the Ramapo College Arch (upper left hand corner). When you click on the four dots, the overall Banner title appears…clicking on the arrow:

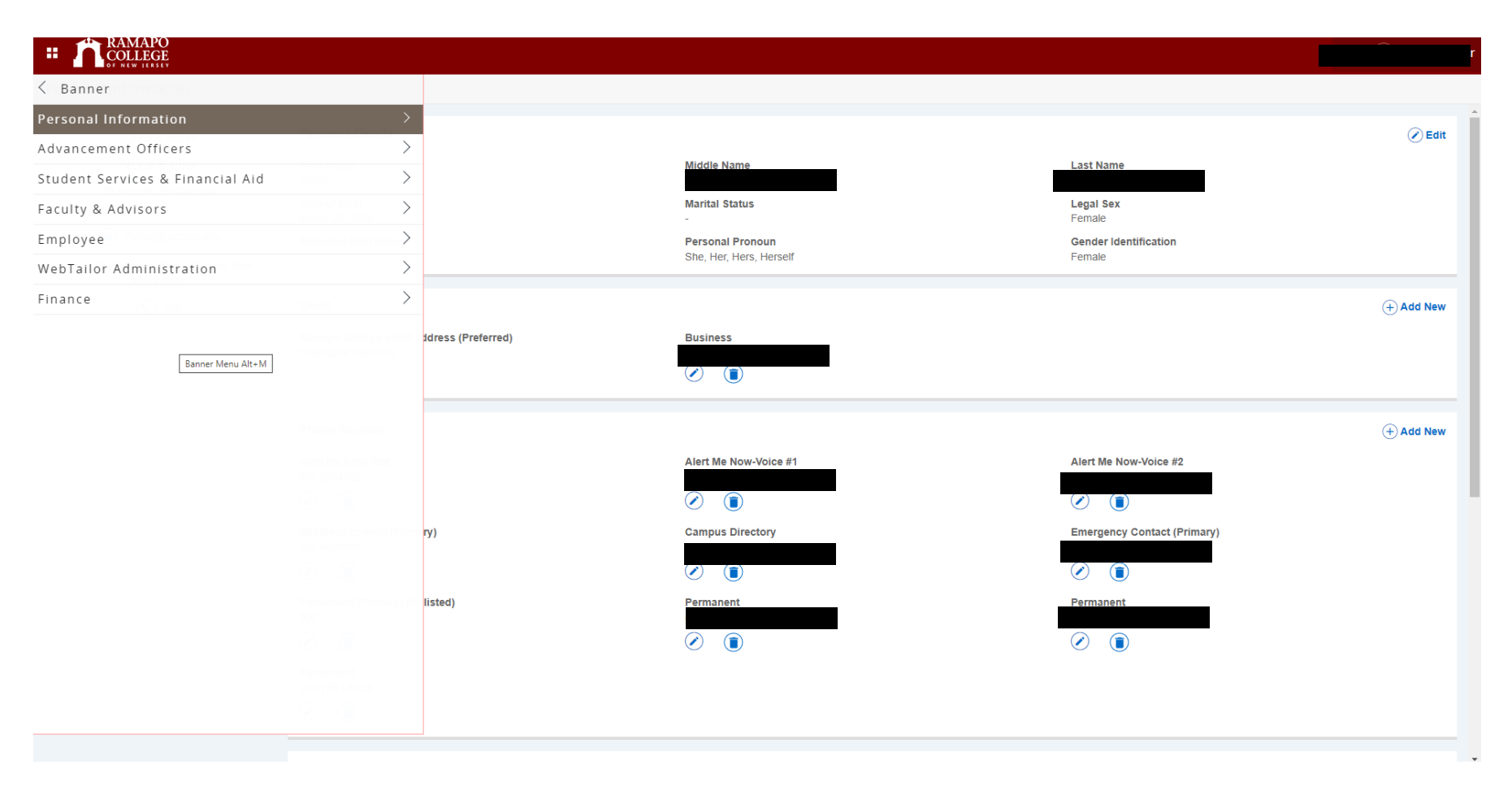

You get the menu items that you have access to. This will vary according to your security access. If you navigate down to Student Services & Financial Aid:

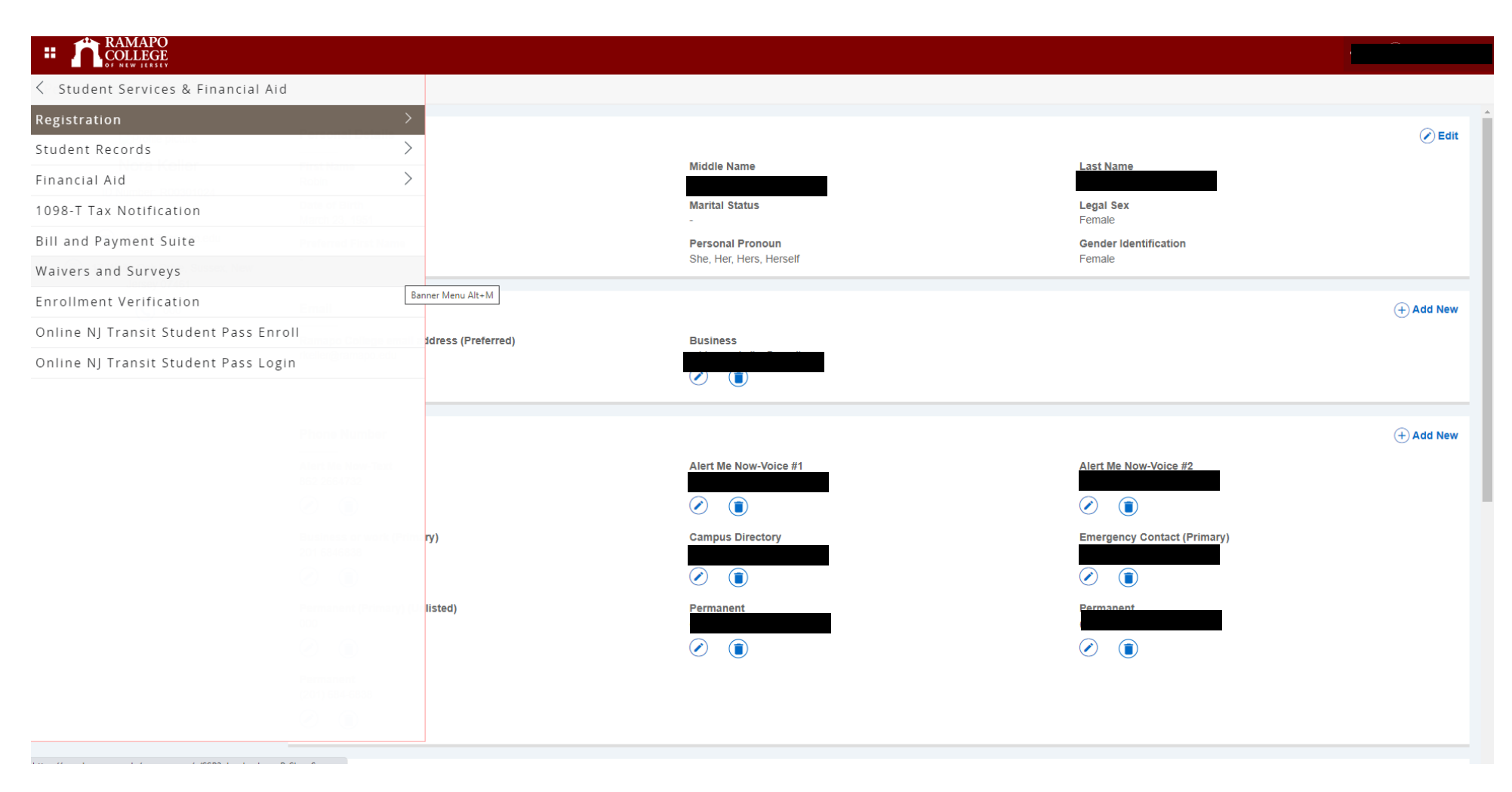

You will see Student Services & Financial Aid SubMenu. Note: Registration and Financial Aid are still in Self Service 8. Your access to these areas remain the same as they were before. They will go live with Self Service 9 later in the year. If you click on Student Records:

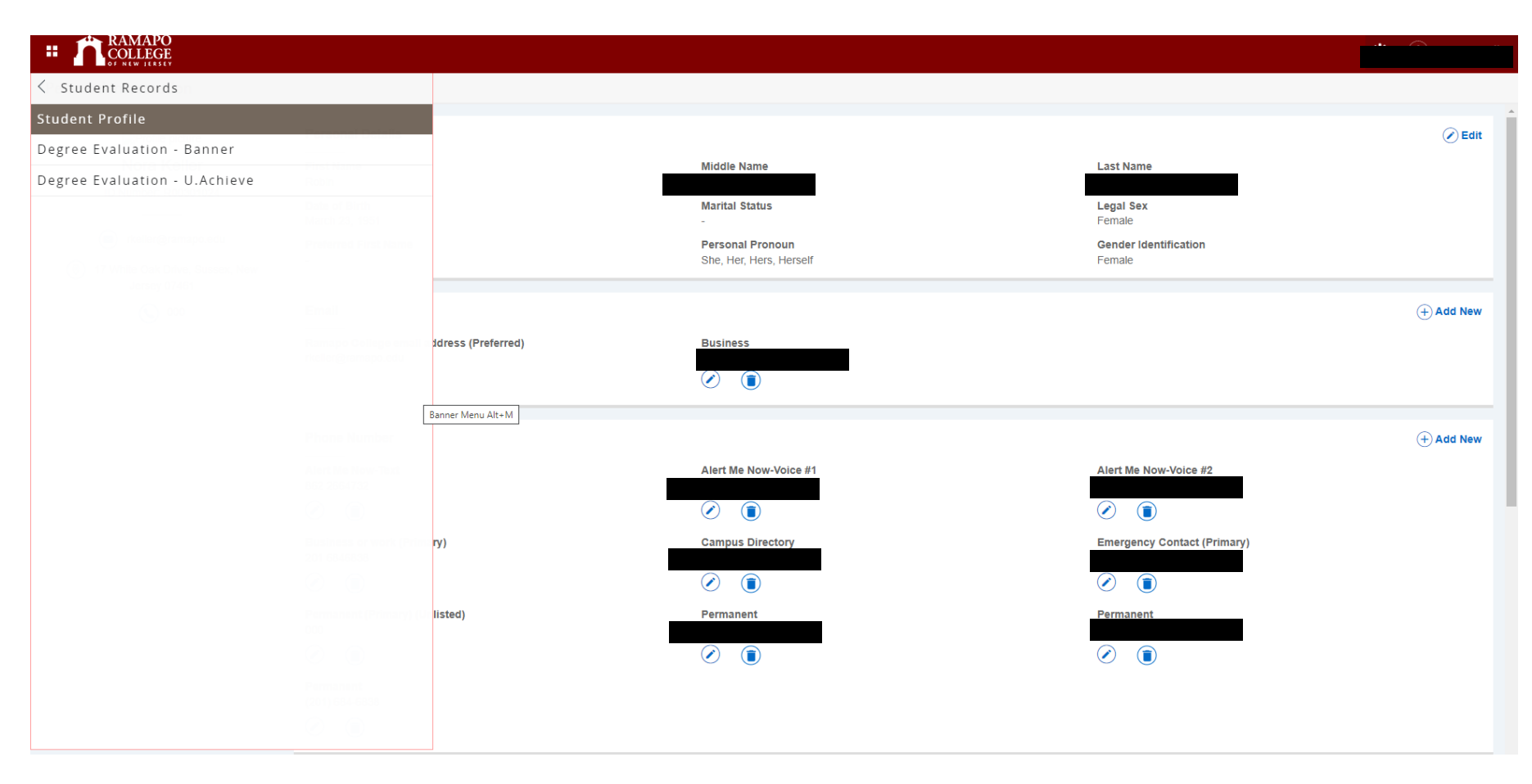

And Then on Student Profile:

# RAMAPO<br>COLLEGE 38

Student Student Profile

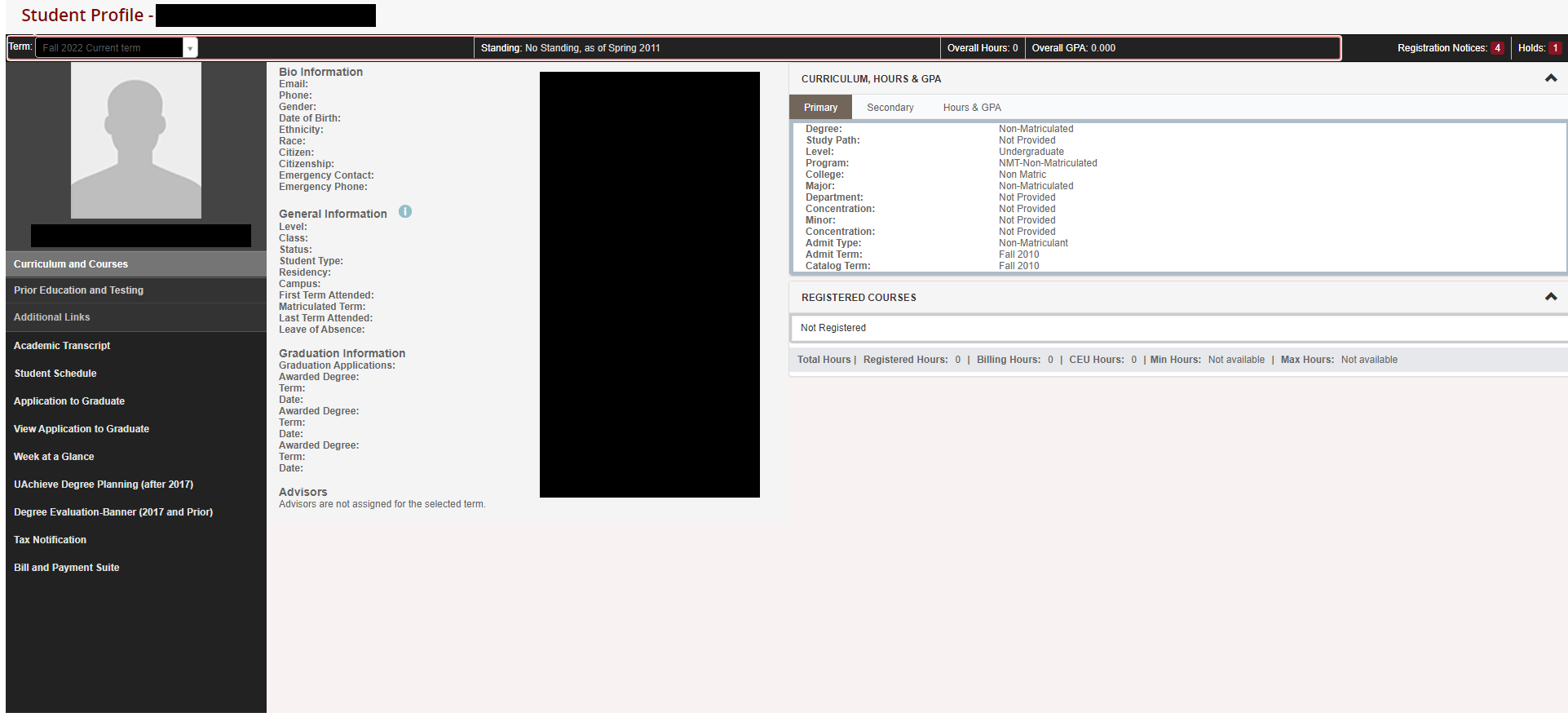

<u> Maria Alemany</u>

You will reach your Student Profile. The number of Links on the Student Profile will vary depending on your role. If it is your Student Profile, you will see all of the links and Bio Information here. If you are an Advisor or Faculty, this info will be limited.

If you are an Advisor or Faculty, this is the submenu for Faculty and Advisors. Final Grades is still in Self Service 8….all other links (except UAchieve Degree

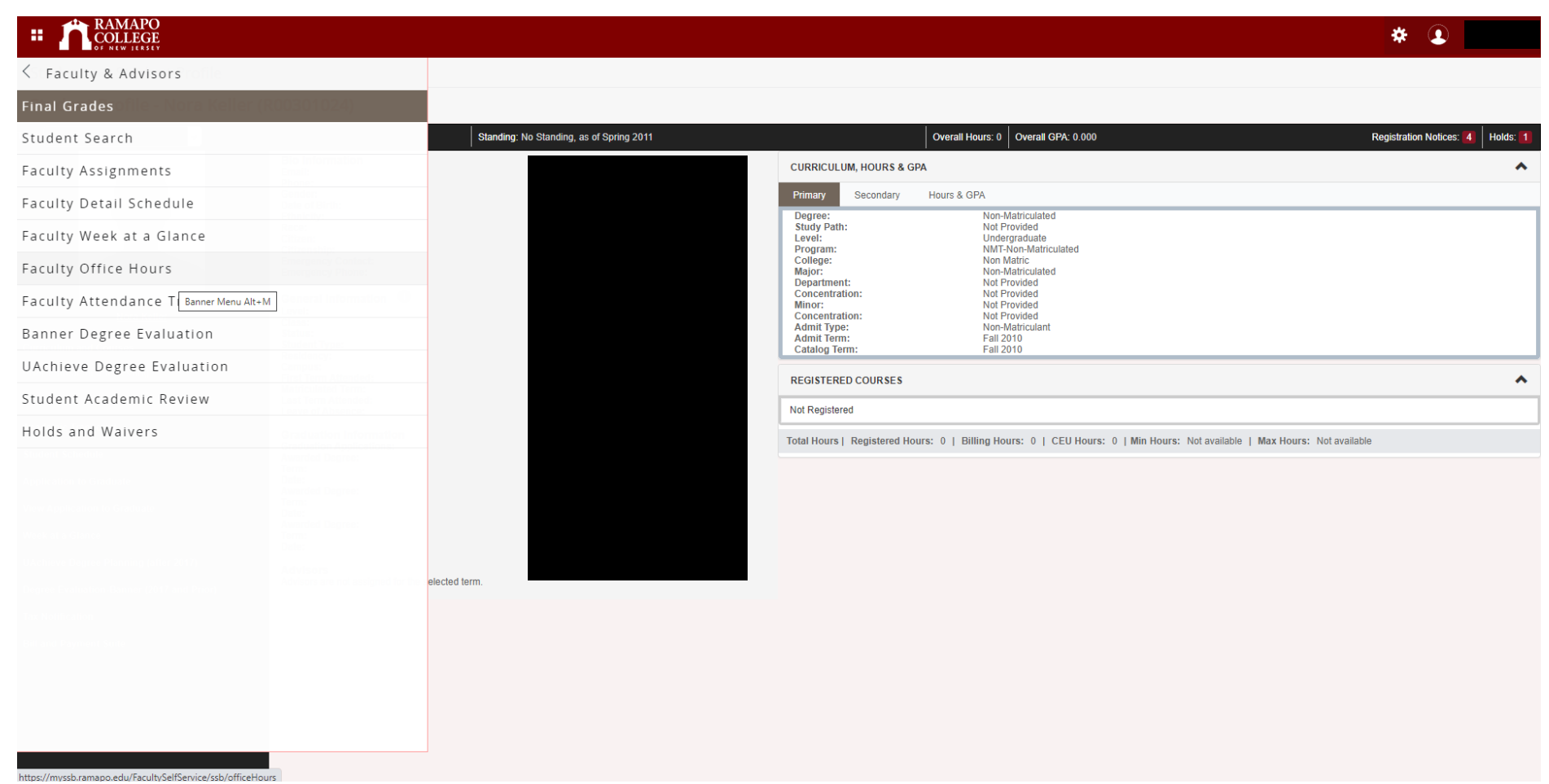

Evaluation and Holds and Waivers) are in Self Service 9. For more detail on this area, please see Faculty and Advisors Screenshots.

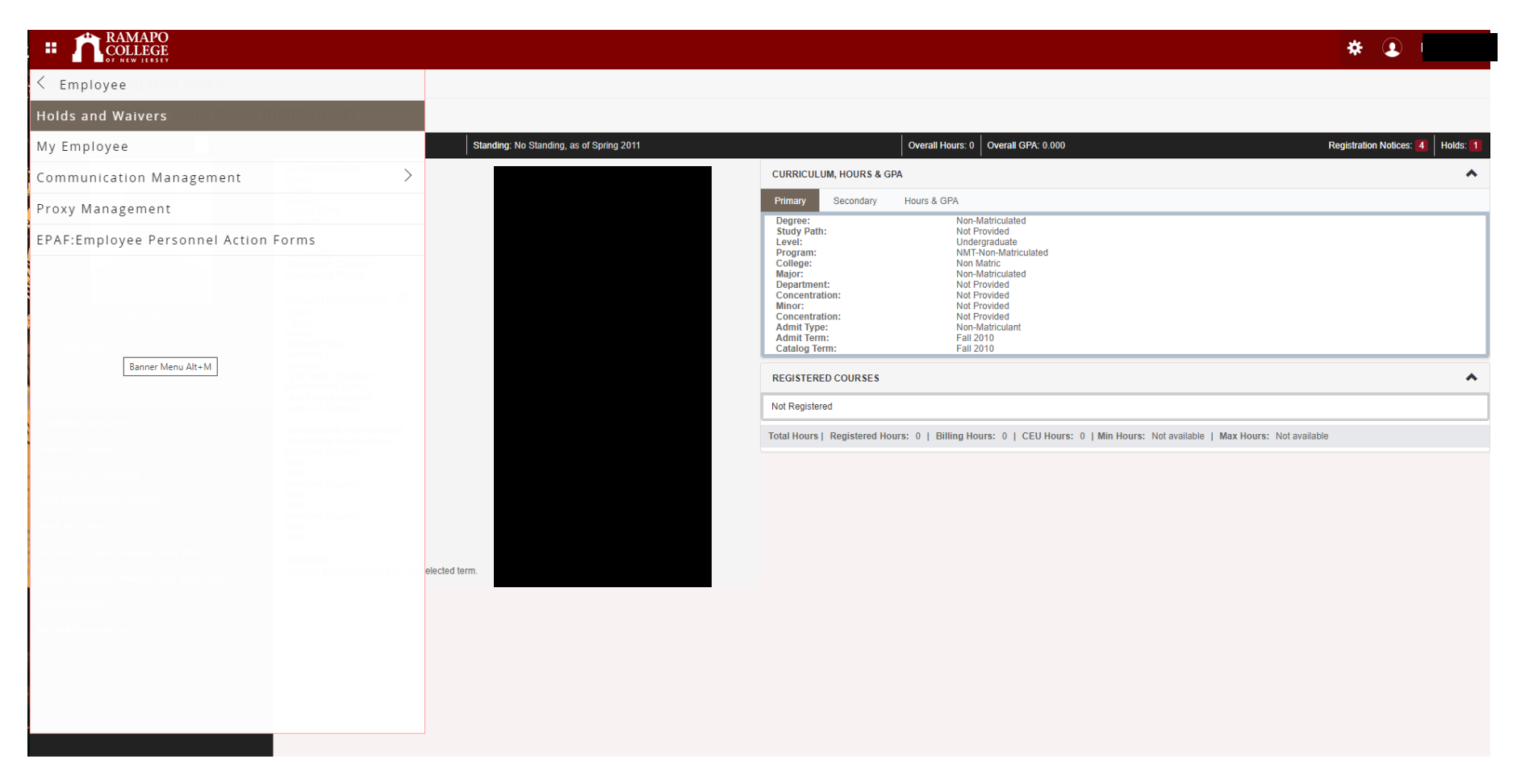

When you go to Employee, depending on your security access you will get the Employee Sub Menu. All active Employees (including Student Aides) have access to My Employee.

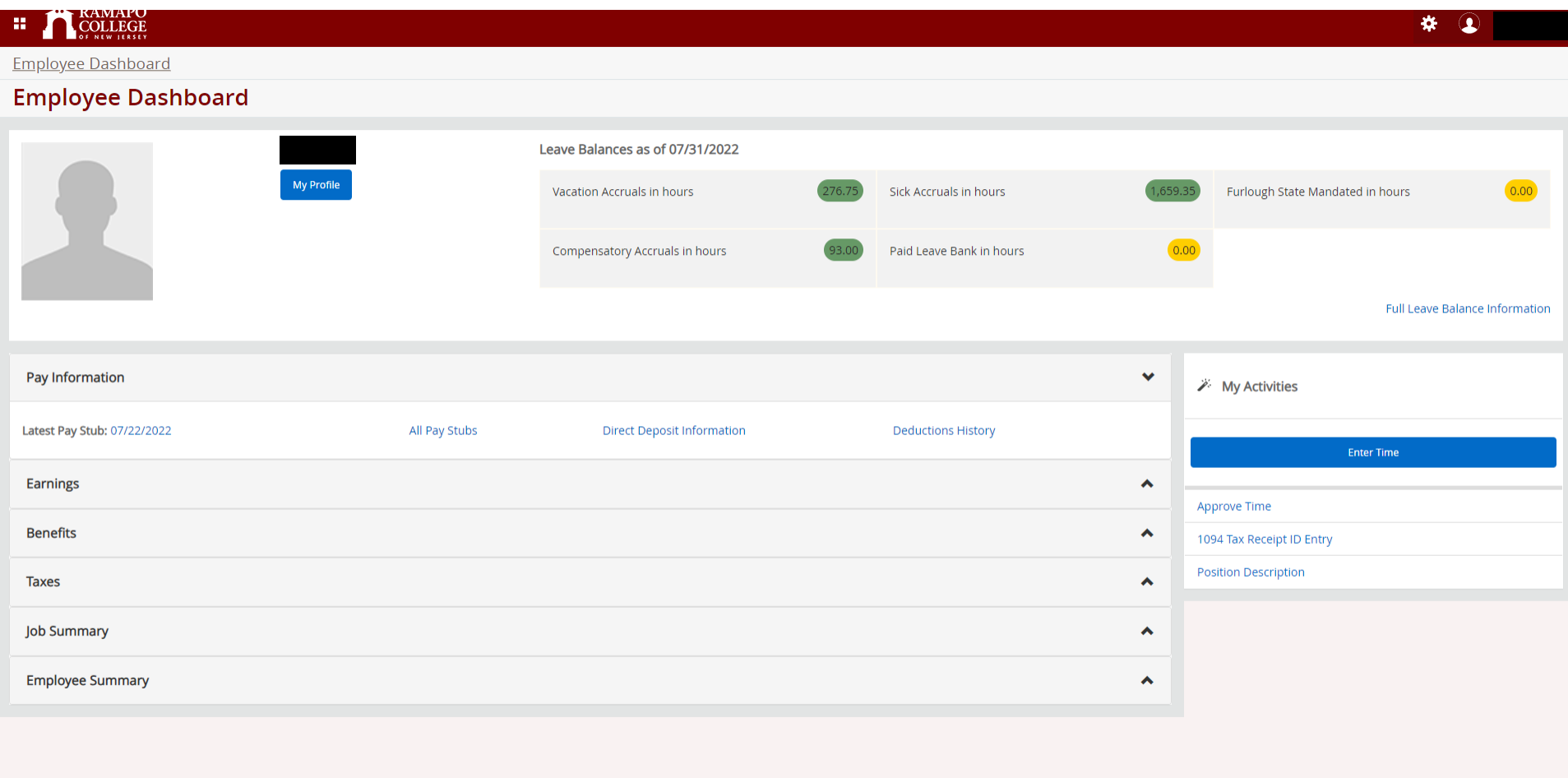

This is the Employee Dashboard. Here you can enter time, approve time (if you are an Approver), visit your profile information, view your leave balances, pay stub details, earnings and tax forms. For Time Sheet details, please see our Time Sheet Screenshots for student aides, regular employees and approvers.